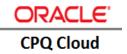

# CPQ Cloud - PCS Integration

IMPLEMENTATION GUIDE | CPQ 2016 R1

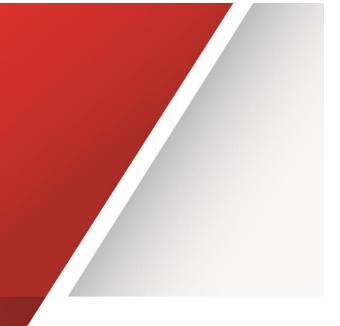

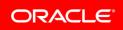

# Disclaimer

The following is intended to outline our general product direction. It is intended for information purposes only, and may not be incorporated into any contract. It is not a commitment to deliver any material, code, or functionality, and should not be relied upon in making purchasing decisions. The development, release, and timing of any features or functionality described for Oracle's products remains at the sole discretion of Oracle.

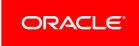

# Contents

| Disclaimer1                                                   |
|---------------------------------------------------------------|
| Introduction1                                                 |
| Purpose1                                                      |
| Limitations 1                                                 |
| Scope 1                                                       |
| Implementation Overview                                       |
| Implementation Prerequisites                                  |
| CPQ Cloud Setup                                               |
| Create a PCS Integration                                      |
| Create a New Submit Action5                                   |
| Remote Approval BML Functions6                                |
| Define Remote Approval BML Functions7                         |
| CPQ REST Endpoints                                            |
| PCS Setup Guidance                                            |
| Web Form Parameters for Start Node and JSON8                  |
| Service Activity Data Association to Call CPQ REST Endpoint10 |
| Appendix: BML Code Samples                                    |
| Sample: JSON with attachments using urlmultipartbypost11      |
| Sample: JSON without attachments using urldatabypost12        |
| Sample: SOAP without attachments using urldatabypost13        |
| Sample: Approve/Reject BML14                                  |
| Sample: Revise BML                                            |

# Introduction

The Oracle Configure, Price, and Quote (CPQ) Cloud application includes approval functionality and now provides customers with the ability to integrate CPQ Cloud with Oracle Process Cloud Service (PCS) or other remote approval systems to customize their approvals. Remote approval systems such as PCS also allow customers to consolidate all of their approvals into a central location and provide a common configuration and common attributes to manage approvals for an entire suite of applications. This eliminates the need to migrate approval data from one system to another. When customers choose remote approvals, CPQ sends approval requests to external approval systems for processing. Once complete, the associated approve or reject action is performed on the remote approval system, which then calls the appropriate approve or reject CPQ Cloud REST endpoint to update the CPQ quote history and status.

### Purpose

The purpose of this CPQ Cloud – PCS Integration Implementation Guide is to provide an overview of remote approvals and instructions on how to implement the CPQ Cloud – PCS integration.

## Limitations

Oracle has only tested the contents of this implementation guide on CPQ Cloud 2016 R1 and PCS 16.3.5 and above.

Note: Check with Oracle PCS customer support for the availability of this integration.

## Scope

This implementation guide contains the following sections:

- Introduction Provides a high-level overview of the benefits of integrating CPQ Cloud with PCS or other remote approval systems.
- Implementation Overview Illustrates the remote approval call process and remote approval lifecycle.
- CPQ Cloud Setup Provides CPQ Cloud setup instructions.
- CPQ REST Endpoints Describes the PCS REST endpoints used by CPQ Cloud.
- PCS Setup Guidelines Provides suggestions on how to setup PCS to integrate with CPQ Cloud

Note: Refer to the Appendix to view BML samples for remote approvals.

# Implementation Overview

The following figure provides a visual depiction of the CPQ Cloud – PCS remote approval call process.

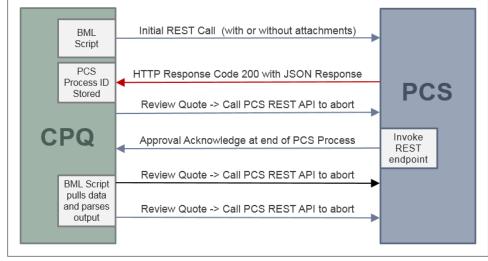

Figure 1: Remote Approval Call Process

The remote approval lifecycle is broken down into three steps (Submit, Remote Approval, and Final Approval), which are described below in Figure 2.

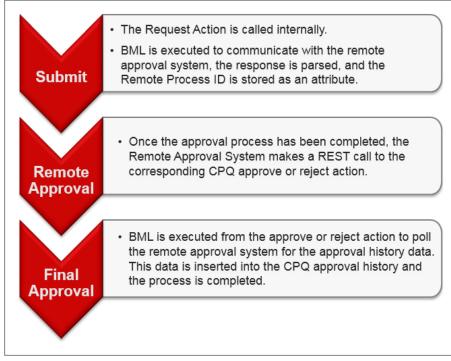

Figure 2: Remote Approval Lifecycle

### **Implementation Prerequisites**

For instructions on how to setup a CPQ Cloud site, refer to the Administration Online Help for Oracle CPQ Cloud. You must login to CPQ Cloud as an administrator to view the Online Help.

In 2016 R1, CPQ Cloud introduces a new Submit action attribute to enable remote approvals. Use this new functionality to create a new Submit action for your remote approval system.

# **CPQ Cloud Setup**

Before leveraging the pre-built PCS flows, administrators must establish a connection between PCS and CPQ Cloud.

## Create a PCS Integration

Establish a connection from CPQ Cloud to PCS that complements the existing connection from PCS to CPQ Cloud.

- 1. In CPQ Cloud, go the Admin page.
- 2. Click Integration Center under Integration Platform. The Integration Center page appears.
- Click Create Integration.
   The Create Integration page appears.

| Integration Center          | Back               |
|-----------------------------|--------------------|
| ▼ eSignature                | Type eSignature •  |
| ▼ Integration Cloud Se      | Vendor: DocuSign • |
| ▼ Remote Approval *Endpoint | oint URL:          |
|                             |                    |
| ORACLE                      |                    |

Figure 3: Create Integration

Note: The integration center only allows one integration for each integration type.

- If a Remote Approval integration exists, the administrator would modify the existing integration, or delete the existing integration before creating a new integration.
- If a user selects Create Integration and there are not any integrations available, the system displays an error message. Refer to Figure 4: No Integrations Available Error Message.

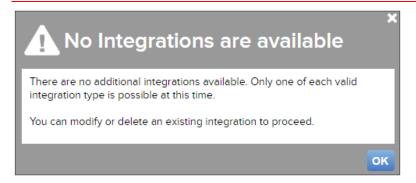

Figure 4: No Integrations Available Error Message

4. Select **Remote Approval** from the **Type** drop-down menu. There is a limit of one entry for each integration type. Any previously created integration types are disabled. Administrators can only select integration types that are not yet created. By default, the first valid option is selected.

Note: Changing the integration type immediately changes the available fields.

- 5. Enter a Name. Use a name that makes it easy to find your integration.
- 6. Enter the Request URL and Revise URL.

For example, Request URL and the Revise URL might look like the following:

https://<host:port>/bpm/api/1.0/processes

- 7. Enter your PCS User name and Password.
- 8. Click **Save** to enable your integration.

| Integration Center     |              | Back Create Integration Save                        |
|------------------------|--------------|-----------------------------------------------------|
| ▼ eSignature           | Туре         | (Remote Approval                                    |
| ▼ Integration Cloud Se | *Name        | PCS                                                 |
| ✓ Remote Approval      | Request URL: | https://sic04ny.oracle.com:7003/bpm/api/1.0/process |
|                        | Revise URL:  | https://slc04ny.oracle.com:7003/bpm/api/1.0/process |
|                        | Username:    | superuser                                           |
|                        | Password:    |                                                     |
| ORACLE                 |              |                                                     |

Figure 5: Remote Approval System Integration

## Create a New Submit Action

**Note:** Administrators can also modify existing submit actions to enable remote approvals. Before changing the approval sequence to remote, close or finalize existing in process approvals.

Administrators must exercise discretion when changing the approval sequence selection.

- 1. Go to the **Admin** page.
- 2. Select **Process Definition** under **Commerce and Documents**. The **Processes** page appears.
- 3. For the appropriate process, select **Documents** in the **Navigation** drop-down menu, then click **List**. The **Document List** page appears.
- 4. For the appropriate document, select **Actions** in the **Navigation** drop-down menu, then click **List**. The **Action List** page appears.
- 5. Select **Add** to create a new submit action. The **Admin Action** page appears.
- 6. Enter a Label and a Variable Name.
- 7. Select Submit from the Action Type drop-down.
- 8. Click Add to create a new submit action.

| Admin Action    | Document : Quotes > Quote                                   |
|-----------------|-------------------------------------------------------------|
|                 |                                                             |
| *Label:         | Remote Approval                                             |
| *Variable Name: | remoteApproval                                              |
| *Action Type:   | Submit   Create a submit type action for commerce approval. |
|                 | Back to Top                                                 |
| ORACLE          | Add Cancel                                                  |

Figure 6: Create New Submit Action

- 9. From the Approval Sequence options, select **Use Remote** to enable the remote approval sequence.
- 10. Click Update.

| Admin Action                      | (remoteApproval)                                          | Document : Oracle Quote to Order > Transactio                                                                       |  |  |  |  |  |  |  |
|-----------------------------------|-----------------------------------------------------------|----------------------------------------------------------------------------------------------------|--|--|--|--|--|--|--|
| General Modify Integration        | Document Views                                            |                                                                                                    |  |  |  |  |  |  |  |
|                                   |                                                           |                                                                                                    |  |  |  |  |  |  |  |
| *Label:                           | Remote Approval                                           |                                                                                                    |  |  |  |  |  |  |  |
| *Variable Name:                   | remoteApproval Submit Attrib                              | outes                                                                                                    |  |  |  |  |  |  |  |
| Description:                      |                                                           |                                                                                                    |  |  |  |  |  |  |  |
|                                   |                                                           |                                                                                                    |  |  |  |  |  |  |  |
| Action Icon:                      | Browse                                                    |                                                                                                    |  |  |  |  |  |  |  |
| ACUOILICOII:                      | browsc                                                    |                                                                                                    |  |  |  |  |  |  |  |
| Show Loading Dialog:              | No                                                        |                                                                                                    |  |  |  |  |  |  |  |
|                                   | O Yes                                                     |                                                                                                    |  |  |  |  |  |  |  |
| Approval Sequence                 | Use Approvals I Use Remote                                |                                                                                                    |  |  |  |  |  |  |  |
|                                   | Edit Approvals                                            |                                                                                                    |  |  |  |  |  |  |  |
| Desktop Layout Path: Unassigned   | Save and Edit Desktop Layout                              |                                                                                                    |  |  |  |  |  |  |  |
| Mobile Layout Path: Unassigned    | Save and Edit Mobile Layout                               |                                                                                                    |  |  |  |  |  |  |  |
|                                   |                                                           |                                                                                                    |  |  |  |  |  |  |  |
| Advanced Modify - Before Formulas | No Advanced Modify - Before Formulas                      |                                                                                                    |  |  |  |  |  |  |  |
|                                   | Define Advanced Modify - Before Formulas                  | Define Function                                                                                                    |  |  |  |  |  |  |  |
| Advanced Modify - After Formulas  | No Advanced Modify - After Formulas                       |                                                                                                    |  |  |  |  |  |  |  |
|                                   | Define Advanced Modify - After Formulas                   | Define Function                                                                                                    |  |  |  |  |  |  |  |
| Advanced Validation               | Simple Validations                                        |                                                                                                    |  |  |  |  |  |  |  |
|                                   | Define Validation Rules (deprecated - use Commerce Rules) | Define Function                                                                                                    |  |  |  |  |  |  |  |
|                                   | Save Without Validating                                   |                                                                                                    |  |  |  |  |  |  |  |
|                                   | Modify Without Saving or Validating                       | * Changes to the document will not be saved when the<br>action is performed, and transition rules will not trigger. |  |  |  |  |  |  |  |
|                                   |                                                           | Back to Top                                                                                                    |  |  |  |  |  |  |  |
|                                   |                                                           |                                                                                                    |  |  |  |  |  |  |  |
|                                   | Translations                                              | s Apply Update Update and New Back                                                                                  |  |  |  |  |  |  |  |

Figure 7: Enable Remote Approval Sequence

#### **Remote Approval BML Functions**

Remote Approvals use BML functions for the following activities:

- Send a request to the remote approval system to initiate the approval process.
- Parse the response, return the process ID, and store the ID in the remote approval process ID attribute. The Submit action creates this attribute.
- Send the payload, with or without attachments, to PCS to start the PCS process.
- Use BMQL to fetch the username, password, and the URL fields defined in the integration center. Set the username and password in the header while using the URL functions.

## Define Remote Approval BML Functions

Complete the following steps to define a request approval function:

- 1. Go to the Admin page.
- 2. Select **Process Definition** under **Commerce and Documents**. The **Processes** page appears.
- 3. For the appropriate process, select **Documents** in the **Navigation** drop-down menu, then click **List**. The **Document List** page appears.
- 4. For the appropriate document, select **Actions** in the **Navigation** drop-down menu, then click **List**. The **Action List** page appears.
- 5. Set up the following sub-actions:
  - a. Request Approval perform to Step 6 through Step 8.
  - b. Approve/Reject Function (optional) perform to Step 9 through Step 11.
  - c. Revise Function (optional) perform to Step 12 through Step 14.
- Select remote approval Request Approval sub-action.
   The remote approval Request Approval Admin Action page appears.
- 7. Click Define Function next to Remote Call Processing.

Remote Call Processing

Figure 8: Define Function for Remote Call Processing

8. Enter and save the BML script for the request approval function. Refer to the following samples:

Define Function

- JSON urlmultipartbypost Send attachments with the payload to start the PCS process.
- JSON urldatabypost Send only the JSON payload to start the PCS process.
- <u>SOAP urldatabypost</u> Send only the SOAP payload to start the PCS process.
- Select the remote approval Approve sub-action.
   The remote approval Approve Admin Action page appears.
- 10. Click **Define Function** next to **Remote Call Processing**.
- Enter and save the BML script for the approve function.
   For additional information, refer to the <u>Approve/Reject BML sample</u>.
- Select the remote approval **Revise** sub-action.
   The remote approval **Revise Admin Action** page appears.
- 13. Click Define Function next to Remote Call Processing.
- 14. Enter and save the BML script for the revise function. For additional information, refer to the <u>Revise BML Sample</u>.

A new Submit action attribute called "remote\_approval\_process\_id" is available for remote approvals. This attribute stores the value returned from the request approval BML function, which is typically processed for the PCS process instance. Use this attribute in the revise flow to cancel an existing PCS process instance.

| Name                                      | Type      | Description                                                                                                    |  |  |  |  |
|-------------------------------------------|-----------|----------------------------------------------------------------------------------------------------|--|--|--|--|
| Hy ApprovalizemoteSubmiti                 | Text      | This attribute lists all approval currently pending for current logged in user. This is not available as rule input.   |  |  |  |  |
| Approval Status i remote Submit!          | Text Area | This attribute lists all currently pending active approvals for a transaction.                                         |  |  |  |  |
| sproval History(nemoteSubmit)             | Text Area | This attribute records approval history of a transaction. If a reason is reset, it is erased from the approval history |  |  |  |  |
| Approval Revision/remoted/ubmit]          | Integer   | This attribute backs the number of times a quote has been revised                                                      |  |  |  |  |
| Remote Approval Process Id/remoteliubmit/ | Text      | This attribute stores the corresponding process id in the remote approval system                                       |  |  |  |  |

Figure 9: Remote Approval Process Id

# **CPQ REST Endpoints**

Approve and reject sub actions are automatically exposed as REST endpoints. PCS uses these REST endpoints to notify CPQ when a quote is approved or rejected. When the REST endpoints are invoked with the "POST" operation, the corresponding BML in these actions is executed. The return value from the BML is used to update the approval history. If no BML is defined, then the approval history is not updated.

As shown below, the REST endpoints use the standard format:

http://hostname:port/rest/v1/commerceDocumentsprocessName>Quote/<bsid>/actions/
<action\_variable\_name>

**Note**: When using remote approval functionality, do not use REST/SOAP web services to initiate approvals. The remote approval sequence does not support initiating approvals with REST/SOAP web services. The only web service supported, to notify CPQ Cloud of the approval status, is on REST Endpoints for approve and reject sub actions.

# PCS Setup Guidance

The PCS setup information provided in this section is intended as guidance only. With future versions of PCS, some portions of the user interface may change. For additional setup guidance, refer to the PCS documentation or contact PCS support.

## Web Form Parameters for Start Node and JSON

The JSON string defined in the BML Request Approval sub action should match the Web Form parameters for the PCS process Start Node. If they do not match, an error displays when executing the request approval action.

If the Start node in PCS is defined to accept a structure like header and lines, then the JSON in CPQ Cloud should contain the same XML tags, header, and line data.

| startQuoteForm     |   | 3 33 | ぞ | 62 | ٢ | 4 |
|--------------------|---|------|---|----|---|---|
| 🖨 Print            |   |      |   |    |   |   |
| requestor          |   |      |   |    |   |   |
|                    |   |      |   |    |   |   |
| quoteId            | T |      |   |    |   |   |
|                    | I |      |   |    |   |   |
| quoteTotal         |   |      |   |    |   |   |
| ٥                  |   |      |   |    |   |   |
| discountPercentage |   |      |   |    |   |   |
|                    |   |      |   |    |   |   |
| requestorEmail     |   |      |   |    |   |   |
|                    |   |      |   |    |   |   |
|                    |   |      |   |    |   |   |

Figure 10: Web Form Parameters for Start Node

JSON string in BML Request Approval sub action:

```
json = "{\"processDefId\":\"default~CPQApprovalDemo!3.0~QuoteApprovalProcess\",
\"serviceName\":\"QuoteApprovalProcess.service\",\"operation\":\"start\",\"payload\":
\"<quot:start xmlns:quot=\'http://xmlns.oracle.com/bpmn/bpmnCloudProcess/CPQApprovalDemo/Quo
<requestor>Suyog</requestor>
<quoteId>" +bs_id + "</quoteId>
<quoteTotal>12567</quoteTotal>
<discountPercentage>23</discountPercentage>
<requestorEmail>approve_pCSsubmit</requestorEmail>
</quot:start>\",I
\"action\":\"Submit\"}";
```

## Service Activity Data Association to Call CPQ REST Endpoint

PCS uses a service activity to call the CPQ REST endpoint for the approve and reject action. In the data association for this service activity, verify the bs\_id and sub action variable name when constructing the URL to invoke.

| Rest Connector Editor                                                                                                    |             |                                  |         |          |   |  |  |
|----------------------------------------------------------------------------------------------------|-------------|----------------------------------|---------|----------|---|--|--|
| Configuration baseUd: https://cpq-054.us.oracle.com/rest/v1 Edit                                                                                                    |             |                                  |         |          |   |  |  |
| Resources         commerceDocumentstransaction_bmClone_2Quote         Apply         Cancel           POST         updateCPQquote: https://cpq-054 us.orade.com/rest/v1/commerceDocumentsTransaction_bmClone_2Quote/[quoteld//actions/[outcome]         Cancel |             |                                  |         |          |   |  |  |
| Type Name                                                                                                    | Path        |                                  |         |          |   |  |  |
| POST vupdateCPQquote                                                                                                    | {resourcePa | th]/ {quoteId}/actions/{outcome} |         |          |   |  |  |
| Documentation                                                                                                    |             |                                  | Request | Response |   |  |  |
| Body                                                                                                    |             | Media type                       |         |          | Â |  |  |
| DummyDataModule.Restinput 🔹 🕂 🧪                                                                                                    |             | application/json                 | •       |          |   |  |  |
| Parameters                                                                                                    |             |                                  |         |          | E |  |  |
| quoteld                                                                                                    | Template    | Enter a description              |         |          |   |  |  |
| outcome                                                                                                    | Template    | Enter a description              |         |          |   |  |  |

Figure 11: Rest Connector Editor

An example data association for a service activity is shown below in Figure 12: Data Association.

| Application Home Quote | ApprovalProcess × |                          |      |               |                        |        |                          | Close Application 💡 |
|------------------------|-------------------|--------------------------|------|---------------|------------------------|--------|--------------------------|---------------------|
| Input                  | Output            | Data Association         |      |               |                        |        |                          | Apply Cancel        |
| €o Data Objects        | + / 🗉             | Transformations          |      |               |                        | in a   | e Return Approval Status |                     |
| NAME                   | TYPE              | QuoteApprovalProcess     |      |               | Return Approval Status |        | NAME                     | TYPE                |
| Process Data           |                   | string                   |      |               | string                 | Remove | at quoteld               | (string)            |
| Business Parameters    |                   | quoteld                  | fx   | $\rightarrow$ | quoteld                |        | at outcome               | (string)            |
| Predefined Variables   |                   |                          |      |               |                        |        | body                     | (Restinput)         |
|                        |                   | string                   |      |               | string                 | Remove |                          |                     |
|                        |                   | "approve_remoteSubmit" ] | fx — |               | outcome                |        |                          |                     |
|                        |                   |                          |      |               |                        |        |                          |                     |

Figure 12: Data Association

**Note:** In SSL enabled environments, the CPQ administrator should work with the PCS administrator to ensure the CPQ server is trusted by the PCS domain. This setup is not usually required in PODs where the applications are typically all on the same domain. An SSL path error typically displays at the end of the process during the CPQ REST call from PCS. When the error displays, this setup procedure is needed. For additional information on the setup, contact PCS Cloud Support.

# Appendix: BML Code Samples

### Sample: JSON with attachments using urlmultipartbypost

```
The attributes used -
bs id
                 String.....
                                                                        bs id
pcsAttachment
                 String (Attachment)
                                      pcsAttachment - File attachment attribute
records = bmql("select username, password, reviseUrl, requestUrl from
integration.remoteApproval");
username=""; password=""; reviseUrl=""; requestUrl="";
for record in records {
   reviseUrl=get(record, "reviseUrl");
   requesturl=get(record, "requestUrl");
   username = get(record, "username");
   password = get(record, "password");
}
// This JSON is provided as an example. This needs to be changed according to the input
// defined for the PCS process. The CPQ Admin should work with PCS Admin to get details
on
// what input is required to be passed into the process, based upon what has been
defined.
json = "{\"processDefId\":\"default~CPQApprovalDemo!3.0~QuoteApprovalProcess\",
\"serviceName\":\"QuoteApprovalProcess.service\",\"operation\":\"start\",\"payload\":
\"<quot:start
xmlns:quot=\'http://xmlns.oracle.com/bpmn/bpmnCloudProcess/CPQApprovalDemo
/QuoteApprovalProcess\'><requestor>Suyog</requestor><quoteId>" +bs id + "</quoteId>
<quoteTotal>12567</quoteTotal><discountPercentage>23</discountPercentage>
<requestorEmail>approve pCSsubmit</requestorEmail></quot:start>\",\"action\":\"Submit\"
}";
attachmentsDict = dict("dict<anytype>");
attachment1 = getattachmentdata(pcsAttachment, true);
put(attachmentsDict,"attachment1",attachment1);
header = dict("string");
put(header, "Accept", "application/json");
encodeCredential = encodebase64 (username+":"+password);
put(header, "Authorization", "Basic "+encodeCredential);
//response = urlmultipartbypost(requestUrl,json,header); In case, there are no
attachments
response = urlmultipartbypost(requesturl,json,header,attachmentsDict);
if(get(response, "Status-Code") == string(200)) {
   processString= json(get(response, "Message-Body"));
   return jsonget(processString, "processId", "String");
1
else {
   throwerror(get(response, "Message-Body"));
   return "";
}
```

#### Sample: JSON without attachments using urldatabypost

```
The attributes used -
bs id
         String
bs id
records = bmql("select username, password, reviseUrl, requestUrl from
integration.remoteApproval");
username=""; password=""; reviseUrl=""; requestUrl="";
for record in records {
  reviseUrl=get(record, "reviseUrl");
   requesturl=get(record, "requestUrl");
   username = get(record, "username");
   password = get(record, "password");
}
json = "{\"processDefId\":\"default~CPQApprovalDemo!3.0~QuoteApprovalProcess\",
\"serviceName\":\"QuoteApprovalProcess.service\",\"operation\":\"start\",\"payload\":
\"<quot:start
xmlns:quot=\'http://xmlns.oracle.com/bpmn/bpmnCloudProcess/CPQApprovalDemo
/QuoteApprovalProcess\'><requestor>Suyog</requestor><quoteId>" +bs id + "</quoteId>
<quoteTotal>12567</quoteTotal><discountPercentage>23</discountPercentage>
<requestorEmail>approve pCSsubmit</requestorEmail></quot:start>\",\"action\":\"Submit\"
}";
header = dict("string");
put(header, "Accept", "application/json");
encodeCredential = encodebase64(username+":"+password);
print(username);
print(password);
put(header, "Authorization", "Basic "+encodeCredential);
put(header, "Content-Type", "application/json");
response = urldatabypost(requestUrl, json, "", header, true);
//response = urlmultipartbypost(requestUrl,json,header);
//processString= get(response, "Message-Body");
if(find(lower(response), "error")<0) {</pre>
     return jsonget(json(response), "processId", "String");
} else {
     throwerror (response);
      return "";
}
```

#### Sample: SOAP without attachments using urldatabypost

```
The attributes used -
bs id
        String
bs id
records = bmql("select username, password, reviseUrl, requestUrl from
integration.remoteApproval");
username=""; password=""; reviseUrl=""; requestUrl="";
for record in records {
   reviseUrl=get(record, "reviseUrl");
   requesturl=get(record, "requestUrl");
   username = get(record, "username");
   password = get(record, "password");
}
xml="<soap:Envelope xmlns:soap=\"http://www.w3.org/2003/05/soap-envelope\"><soap:Body>
<ns1:start xmlns:ns1=\"http://xmlns.oracle.com/bpmn/bpmnCloudProcess/CPQApprovalDemo
/QuoteApprovalProcess\"><requestor>suyoq</requestor><quoteId>"+bs id+"</quoteId>
<quoteTotal>10000</quoteTotal><discountPercentage>23</discountPercentage>
<requestorEmail>skulkarn</requestorEmail></ns1:start></soap:Body></soap:Envelope>";
header = dict("string");
put(header, "Content-Type", "application/soap+xml");
response = urldatabypost(requestUrl, xml, "", header, true);
if(find(lower(response), "error")<0) {</pre>
     return jsonget(json(response), "processId", "String");
} else {
     throwerror(response);
      return "";
}
```

### Sample: Approve/Reject BML

```
The attributes used -
_quote_remote_approval_process_id_remoteSubmit ..... String
  RemoteProcessId
records = bmql("select username, password, reviseUrl, requestUrl from
integration.remoteApproval");
username=""; password=""; reviseUrl=""; requestUrl="";
for record in records {
   reviseUrl=get(record, "reviseUrl");
   requesturl=get(record, "requestUrl");
   username = get(record, "username");
  password = get(record, "password");
}
returnString="";
PullURL = requestUrl+"/" + quote_remote_approval_process_id_remoteSubmit +
"/audit?graphic=N";
header = dict("string");
encodeCredential = encodebase64(username+":"+password);
put(header, "Authorization", "Basic "+encodeCredential);
response = urldata(PullURL, "get", header);
returnValue = json(get(response, "Message-Body"));
print("return Value - ");
print(returnValue);
historyValues = jsonpathgetsingle(returnValue, "$.processHistory[2].taskHistory",
"jsonarray");
print(historyValues);
strArray= String[jsonarraysize(historyValues)];
i=0;
for s in strArray {
              jsonDict= jsonarrayget(historyValues, i, "json");
              actionName = jsonget(jsonDict, "actionName");
              comment=jsonget(jsonDict, "reason");
              if(actionName=="Task Completed - Approved") {
          actionName=BM REMOTE APPROVAL STATUS APPROVED;
              } elif(actionName=="Task Completed - Rejected") {
          actionName=BM REMOTE APPROVAL STATUS REJECTED;
              } else {
    ..... if (comment=="") {
                comment=actionName;
          }
          else {
                comment=actionName+"-"+comment;
          }
              actionName=BM REMOTE APPROVAL STATUS CUSTOM;
              }
              date1 = jsonget(jsonDict,"updatedDate");
      returnString=returnString+jsonget(jsonDict,"displayName")+"~"+datetostr
      (strtojavadate(date1, "yyyy-MM-dd HH:mm:ss"), "MM/dd/yyyy hh:mm
      a")+"~"+actionName+ "~" + comment +"~||";
              i = i + 1;
}
return returnString;
```

## Sample: Revise BML

```
The attributes used -
_quote_remote_approval_process_id_remoteSubmit .....String
  RemoteProcessId
+++++
records = bmql("select username, password, reviseUrl, requestUrl from
integration.remoteApproval");
username=""; password=""; reviseUrl=""; requestUrl="";
for record in records {
  reviseUrl=get(record, "reviseUrl");
   requesturl=get(record, "requestUrl");
   username = get(record, "username");
  password = get(record, "password");
}
header = dict("string");
encodeCredential = encodebase64 (username+":"+password);
put(header, "Authorization", "Basic "+encodeCredential);
put(header, "Content-Type", "application/json");
cancelBody = "{\"id\":\"cancel\"}";
url = reviseUrl+"/"+ _quote_remote_approval_process_id_remoteSubmit;
response = urldata(url, "PUT", header, cancelBody);
returnValue = get(response, "Message-Body");
if(get(response, "Status-Code") == string(200)) {
  return "-1";
}
else {
   throwerror(get(response, "Message-Body"));
   return "";
}
```

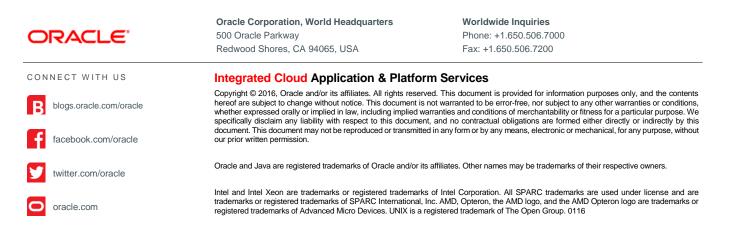

Oracle is committed to developing practices and products that help protect the environment